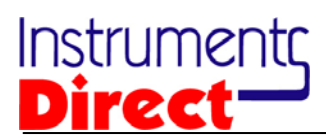

## **D-116-300 Quick Start Guide**

Remove the semi-transparent cap from the Logger.

Make sure the battery is Installed.

Insert the Logger into a free USB port on your computer. The computer will automatically detect the presence of the Logger and start the hardware installation process. Refer to the Installation Guide.

Double-click the EasyLog USB icon on your desktop to launch the control software. You will be presented with three options on the Main Screen.

Click on the green button to set up and start the Data Logger and follow the setup procedure:-

USB Data Logger Name and Sample Rate:

- enter the Logger Name,
- select the Sample Rate,
- select the Calibration Type,
- then click Next.

Note: If you are using this Data Logger for the first time, then it may contain some sample data, in which case you will receive a warning message. Click OK to continue.

If you selected Custom Calibration, then the next window allows you to:

- select or type in the appropriate measurement unit,
- enter the data for 2 calibration points,
- then click Next.

Setting alarm levels for the USB Data Logger:

- select the Alarms for loop current, if required,
- select Disable LEDs to conserve battery power, if required,
- enter the Alarm Trigger Levels for any selected alarms,
- select Hold for any selected alarms,
- then click Next.

Setting the start time and date:

- either click Finish if you want to start logging immediately or
- select the Start Time and Start Date for logging to commence, then click Finish.

The confirmation screen will appear.

Connect the Logger to your application:

- remove the Logger from the computer and fit the plastic cap,
- It not already connected, connect the wires to the screw terminals (Red to + and Black to -),
- connect the crocodile clips to the loop current to be measured and logged.

Notes: When the Logger is connected to the USB port, the battery inside the Data Logger is discharged at a higher rate than normal. To conserve battery life, do not leave it connected to the USB port for a prolonged period of time.